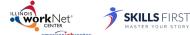

## Illinois workNet Resume Builder Quick Start Guide

https://www.illinoisworknet.com/Resume

## This quick start guide will walk you through the steps to get started with the Illinois workNet Resume Builder.

1. Go to <a href="www.illinoisworknet.com">www.illinoisworknet.com</a> and click "Login" in the header.

Visit the Prepare Your
Resume page on Illinois
workNet to learn what a
resume is and how to use it.

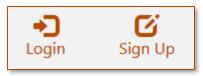

2. Login with your username and password. Using the My Dashboard toolbar, select "Resumes" **or** on the My Dashboard dropdown, click on "Dashboard" and then select the "Resume Builder" option. As you begin completing items in the resume builder your dashboard will update to identify which items you have completed.

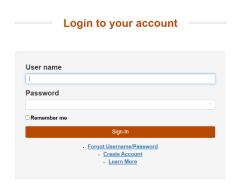

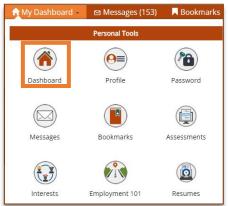

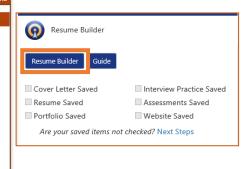

- 3. The first time you use the Resume Builder, you will accept the Terms of Use and complete your profile; make sure both your full name and contact information are correct so employers have access to email or call you.
- 4. Now you can select to:
  - a. Create or Manage Your Resumes.
  - b. Create or Manage Your Cover Letters.
  - c. Create or Manage Your Elevator Pitches.
  - d. Create or Manage Your Portfolios.
  - e. Create or Manage Your Interviews.
  - f. Watch Career Advice Videos.
  - g. Take a Short Career Assessment.

Make sure to browse Sample Resumes as well!

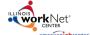

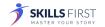

## Illinois workNet Resume Builder Quick Start Guide

https://www.illinoisworknet.com/Resume

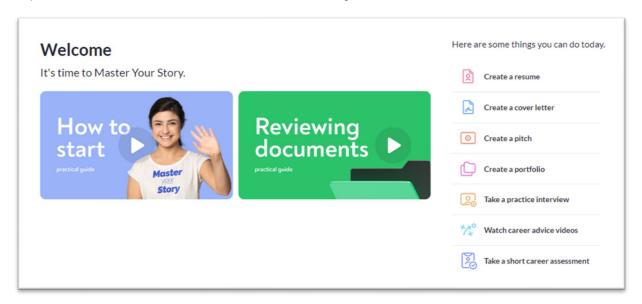

Visit the article <u>Resume Builder Tool on Illinois workNet</u> to learn more about each of these features. Articles on each of these topics include instructional handouts and tutorial videos.

Go to the Qualify for Jobs and select <u>Marketing Your Skills</u> for more information to help you create your resume.

Scan the QR Code below to get started on your resume:

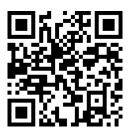

This workforce product was funded by a grant awarded by the U.S. Department of Labor's Employment and Training Administration. The product was created by the grantee and does not necessarily reflect the official position of the U.S. Department of Labor. The Department of Labor makes no guarantees, warranties, or assurances of any kind, express or implied, with respect to such information, including any information on linked sites and including, but not limited to, accuracy of the information or its completeness, timeliness, usefulness, adequacy, continued availability, or ownership. This product is copyrighted by the institution that created it. Internal use by an organization and/or personal use by an individual for non-commercial purposes is permissible. All other uses require the prior authorization of the copyright owner.